## VIRTUELT BESØKSROM

VEILEDNING FOR GJENNOMFØRING AV VIRTUELT BESØK KRIMINALOMSORGEN

 Når Virtuelt Besøk er booket i fengselet vil du motta en mail med invitasjon til møtet fra no-reply@anywhere.vc

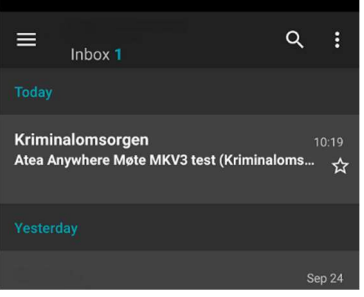

 Inne i mailen vil det være informasjon om det Virtuelle besøksrom møtet. I e-posten vil du også finne Click to Join knappen som fører deg inn i selve møtet.

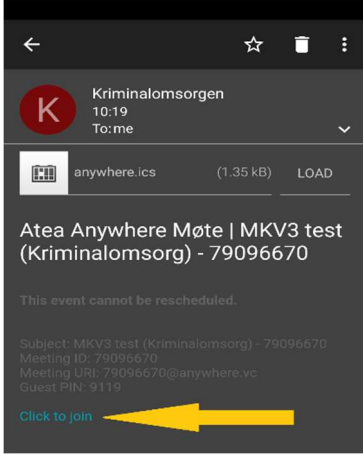

• Når du har trykket på Click to Join vil nettleseren åpnes å du kommer til **ko.anywhere.vc/webapp** Her velger du video

 $\hat{\Omega}$  **a** ko.anywhere.vc/webapp  $\overline{\Omega}$  : ē Du er invitert til  $\frac{\mathsf{X}}{\mathsf{wvis}}$  $\Box$ Presentasjon

Om du ikke har ett webkamera eller ikke ønsker å dele video så velger du lyd

 Du vil så bli stående i en lobby hvor du må vente til møtet startes fra fengselets side OBS: Møtet vil ikke være aktivt før avtalt tidspunkt, det er ingen vits å gjøre denne prosessen før møtet skal til å starte.